### **Laboratório 3 Design an Audio Equalizer**

#### **Referências Bibliográficas:**

Veronese PR, **Simulação de Indutância ou Girador** In **Capítulo 4 - Circuitos para Aplicações Especiais**, SEL315 – Circuitos Eletrônicos III.

Veronese PR, **Girador** in **Capítulo 9 - Amplificadores de Áudio**, SEL315 – Circuitos Eletrônicos III.

ME3100 – Analog Circuit Design Courseware, Designing na Audio Equalizer, Dream Catcher.

Self D, **Parametric Middle EQs** in **Chapter 10 – Tone Controls and Equalizers**, Small Signal Audio Analysis, 2010, Focal Press.

# **Laboratory Implementation**

- In this experiment, a variable gain op-amp-based amplifier is first designed.
- 2 An op-amp-based circuit using R and C components will then be investigated.
- This is then used together with indutors to implement bandpass filters of different passband frequencies covering the audio range. 3
- The circuits are then combined to perform the function of the (graphic) equalizer.

1

**Audio equalizers** allow listeners to **adjust the audio quality** of a sound or music to their liking, or to compensate for the external factors such as irregularity of the listening environment or speaker anomalies. This is achieved by allowing listeners to selectively **adjust the amplitude of individual bands of frequencies** to their preference.

**A normal equalizer is usually implemented using banks of bandpass filters**, **each covering a different range of the audio frequency**. 2

The gain of each band can be independently adjusted to boost or cut its amplitude.

**A common approach** to implement these bandpass filters **is to use the LRC filter** types that consist of inductors, resistors, and capacitors. However, **the size of the inductor required to work at the audio frequency range tends to be too big**. Hence, it would be **more practical to use simulated inductors, or also known as gyrators**.

**An audio equalizer normally employs banks of bandpass filters that are centered on octave intervals (double of frequency)**.

For instance, a 5-band equalizer will utilize five bandpass filters with resonating frequencies of 50 Hz, 200 Hz, 800 Hz, 3200 Hz, and 12800 Hz (i.e., a 2 octave equalizer).

A typical characteristic of an active equalizer is shown in Figure 1(a), where **the individual gain of each bandpass filter can be independently boosted or cut** (i.e., attenuated) as shown in Figure 1(b).

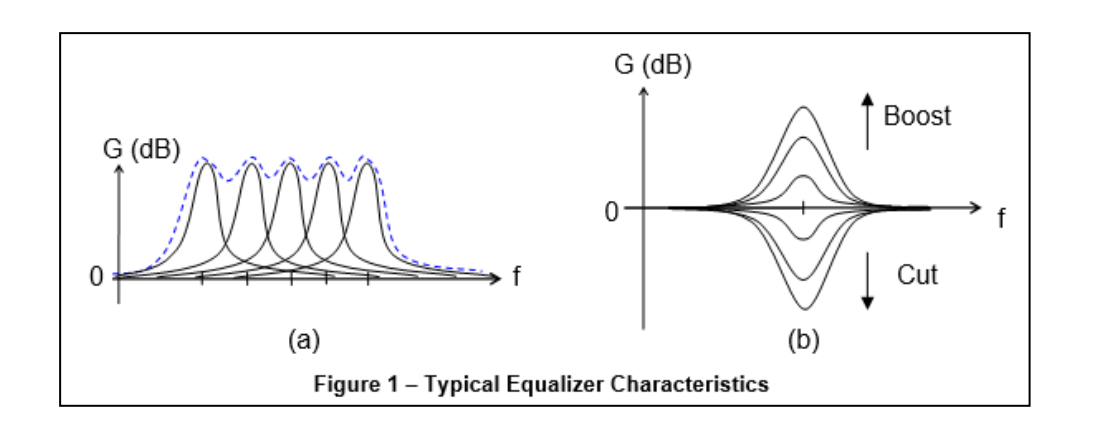

1

The number of octaves between two frequencies is given by the formula:

Number of octaves = 
$$
\log_2\left(\frac{f_2}{f_1}\right)
$$

2 **An equalizer will consist of two modules: banks of bandpass filters and a variable gain amplifier**. Figure 2 shows a circuit that can provide the response similar to that shown in Figure 1(b), depending on the setting of the potentiometer R<sub>2</sub>. <mark>In this</mark> **circuit, Z<sup>F</sup> is the bandpass filter that simply behaves like a resistor of value R<sup>F</sup> at its resonating frequency.** Multiple banks of Z<sub>F</sub> and R<sub>2</sub> connected in parallel, between the input terminals of  $U_1$ , will then produce the overall response as shown in Figure 1(a).

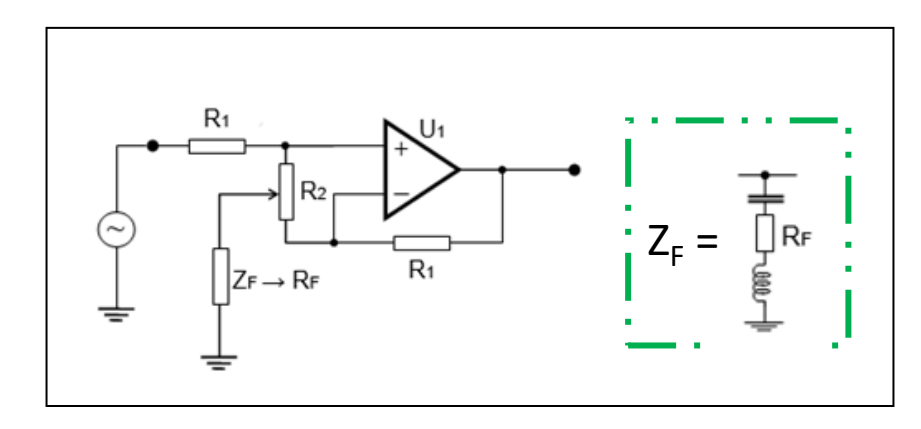

**Fig. 2 – Equalizer Implementation**

**Recordação**

# **Controle de Médios**

#### **LTSPice**

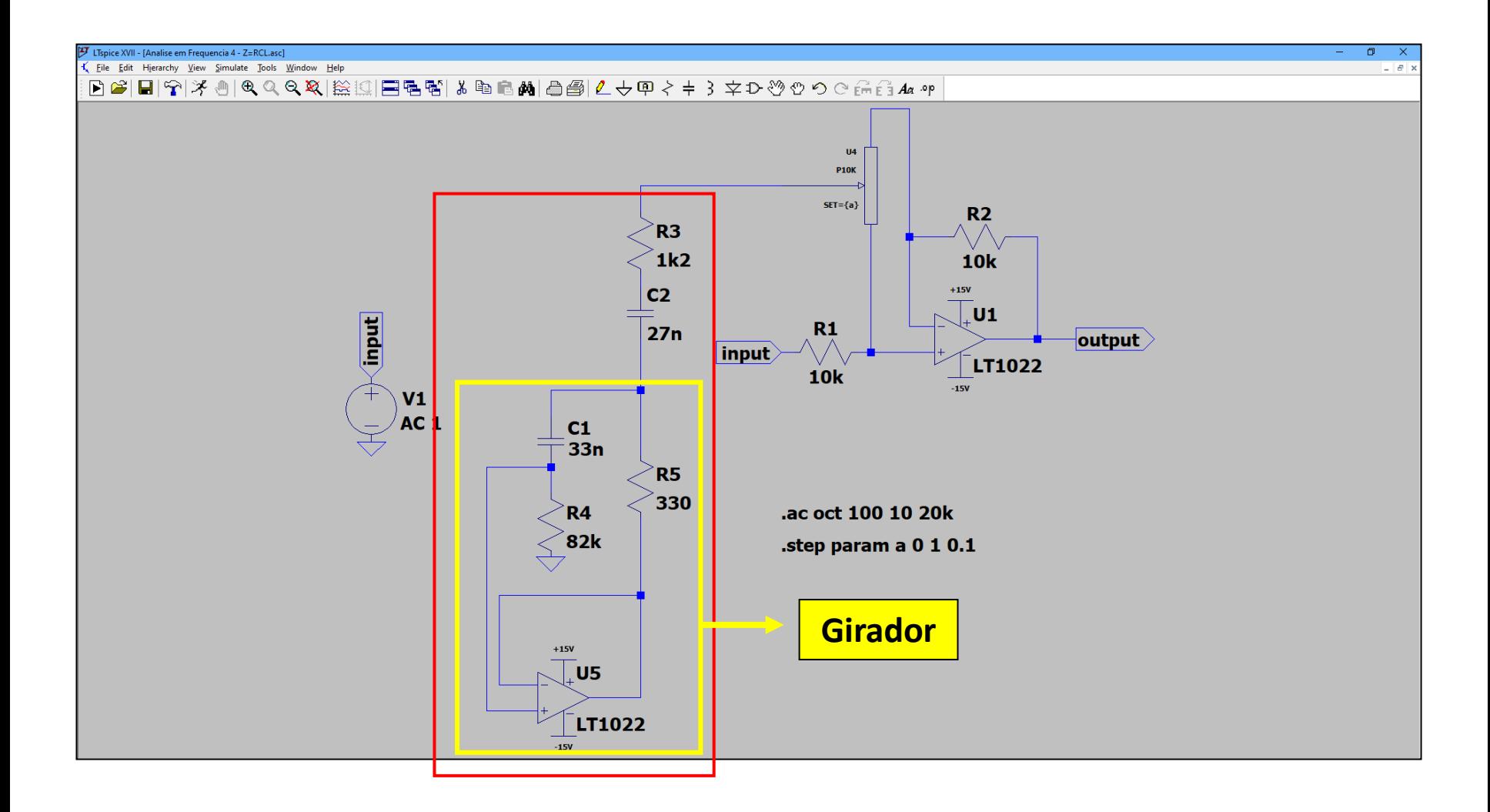

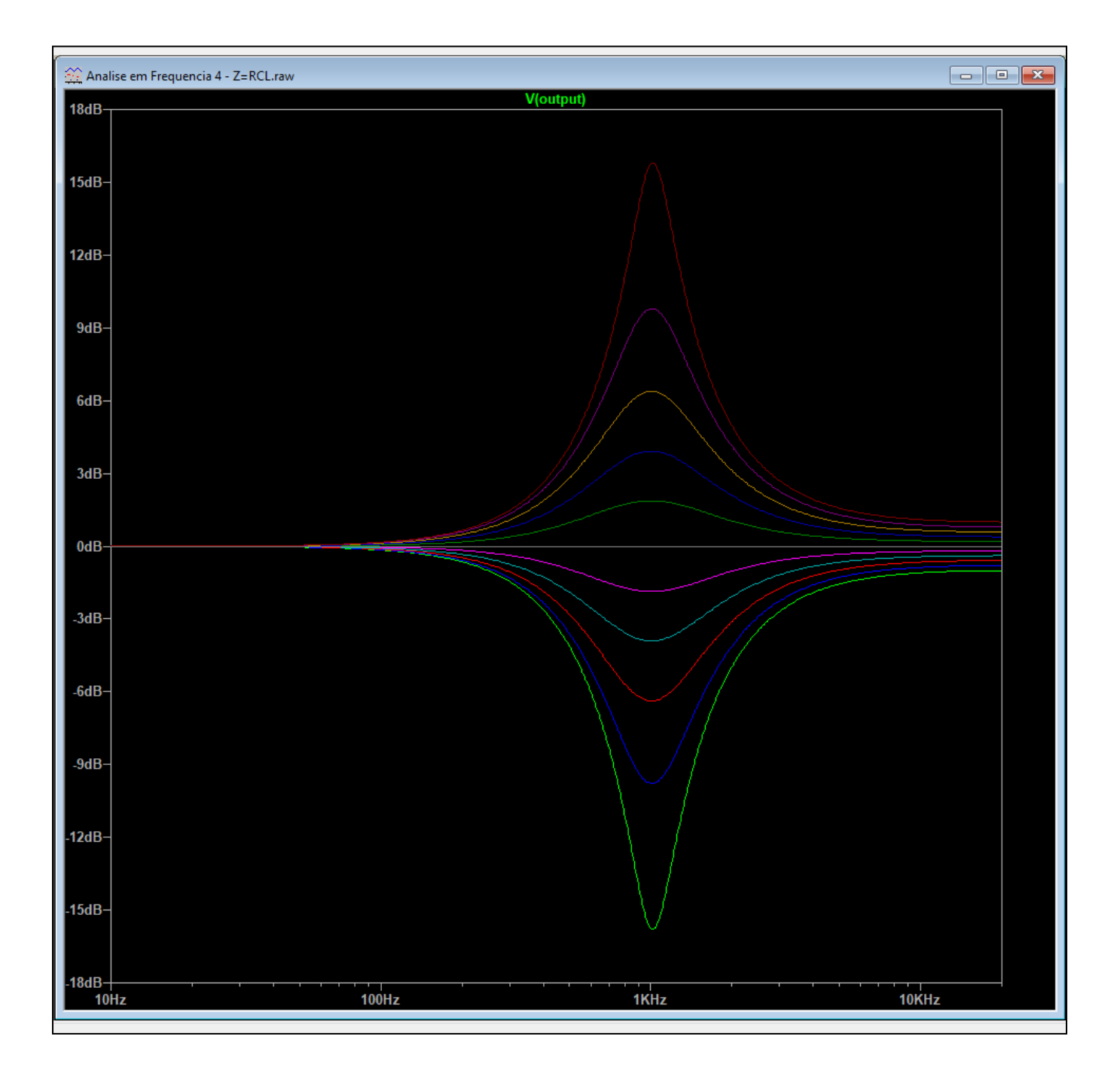

### **Design of the Variable Gain Amplifier**

- To understand how equalizer achieves the **boost** and **cut** functionalities, first observe that the net voltage across  $R_2$  is always equal to zero (virtual ground) under normal operation: 1
	- **- v<sup>+</sup> = v- (virtual ground)**
	- **- The current in R<sup>2</sup> =0 and so R<sup>2</sup> behaves an infinite resistance.**

As such, it will have no effect and can be deleted from the circuit when  $Z_F$  is adjusted to the two extreme ends of the potentiometer R<sub>2</sub>, as shown in Figure 3 (where Z<sub>F</sub> is replaced by  $R_F$ ).

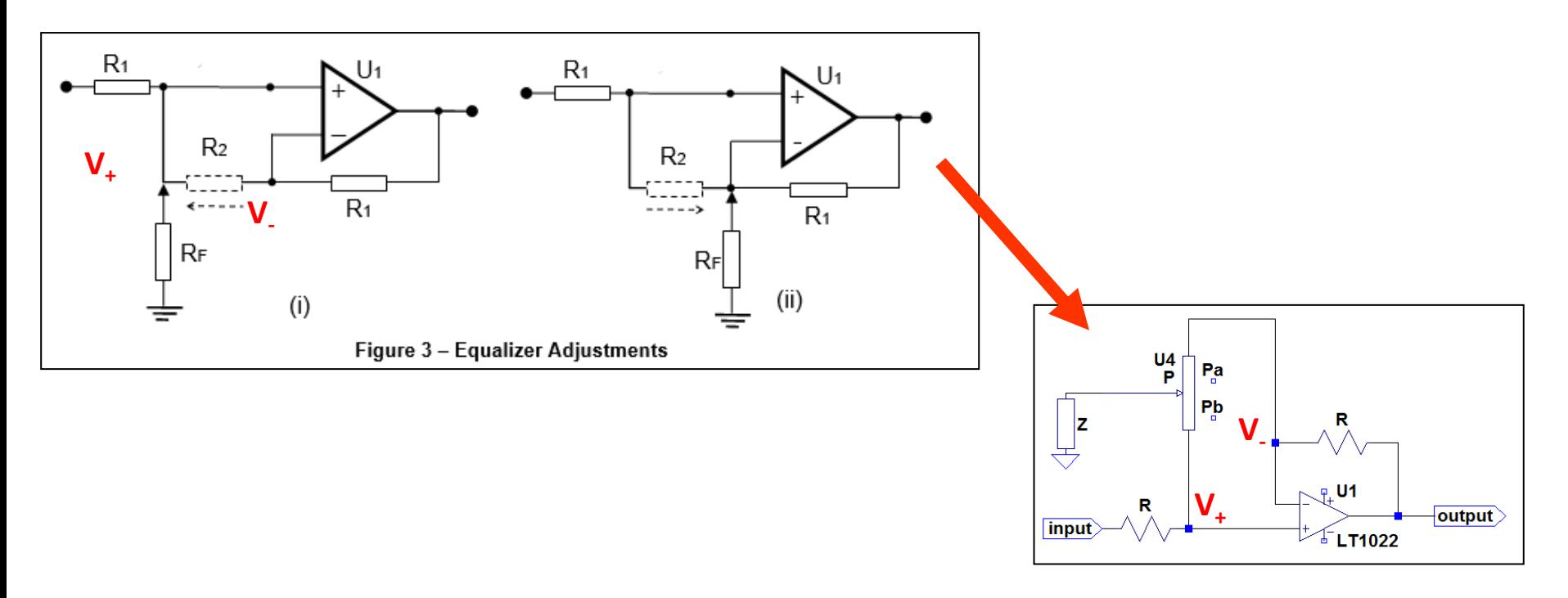

When  $\mathsf{R}_{\mathsf{F}}$  is at the position shown in Figure it forms a potential divider with  $\mathsf{R}_{\mathsf{1}}$  at the input, and is then connected to a unity gain amplifier. The gain of the circuit is as follows:  $|2|$ 

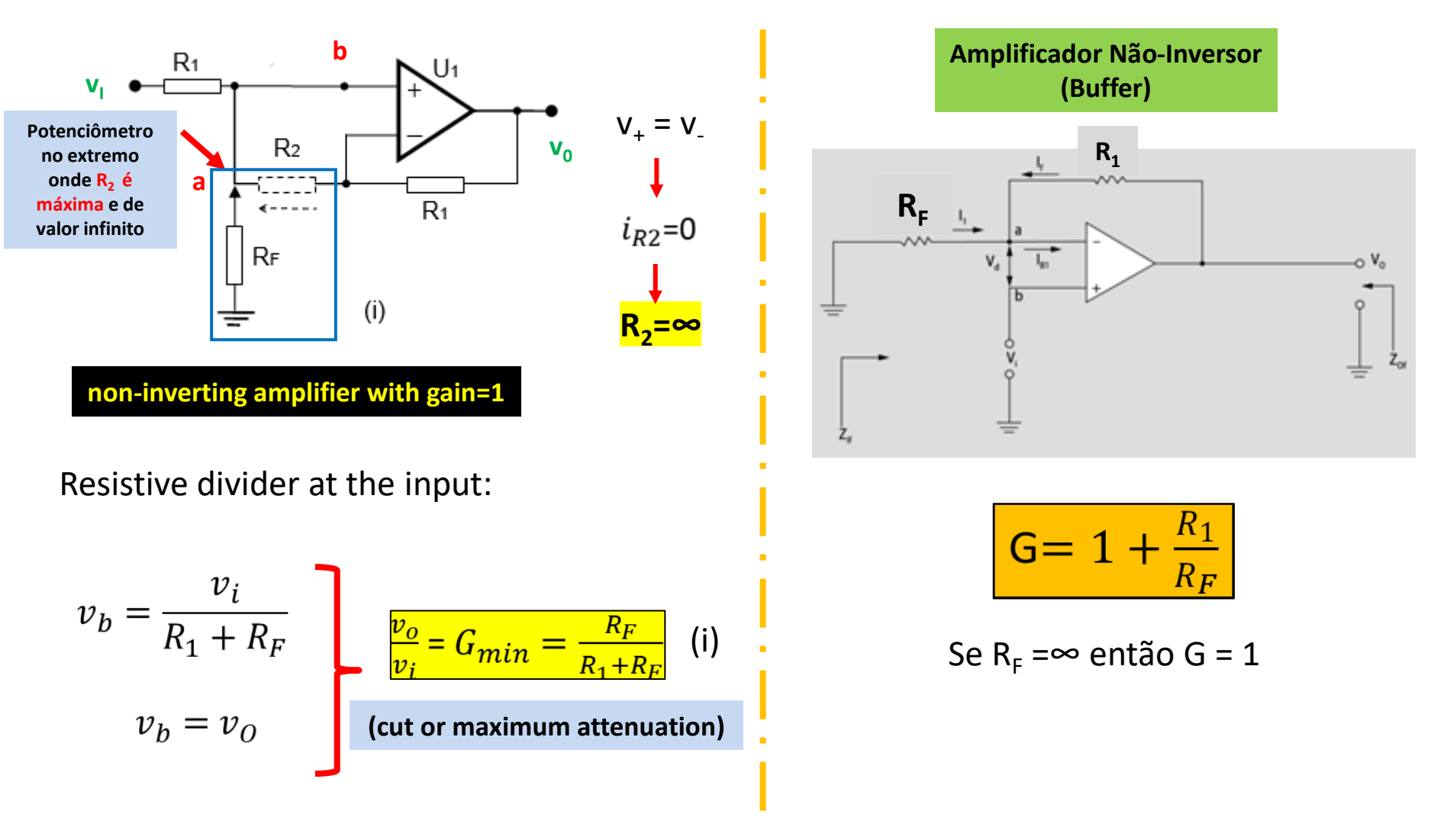

When  $R_F$  is at the position shown in Figure 3(ii), it forms a non-inverting amplifier with the op-amp  $\mathsf{U}_1$  and feedback resistor  $R_1$ . The gain of the circuit is as follows

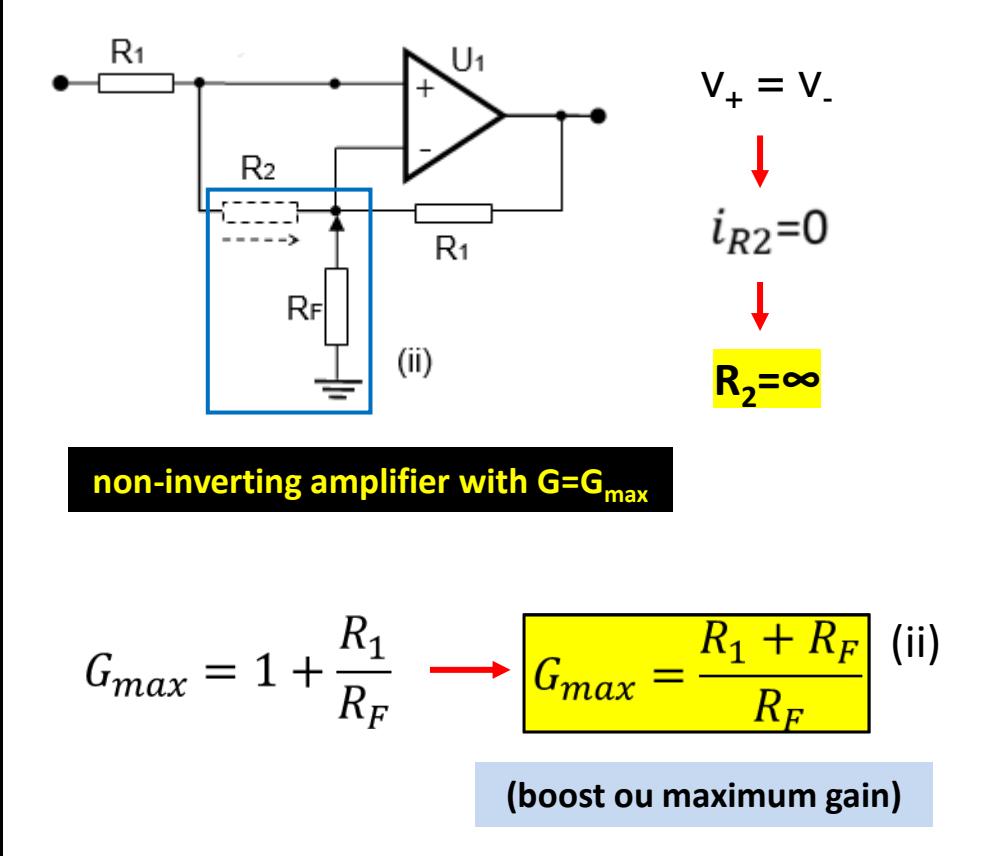

#### **Amplificador Não-Inversor**

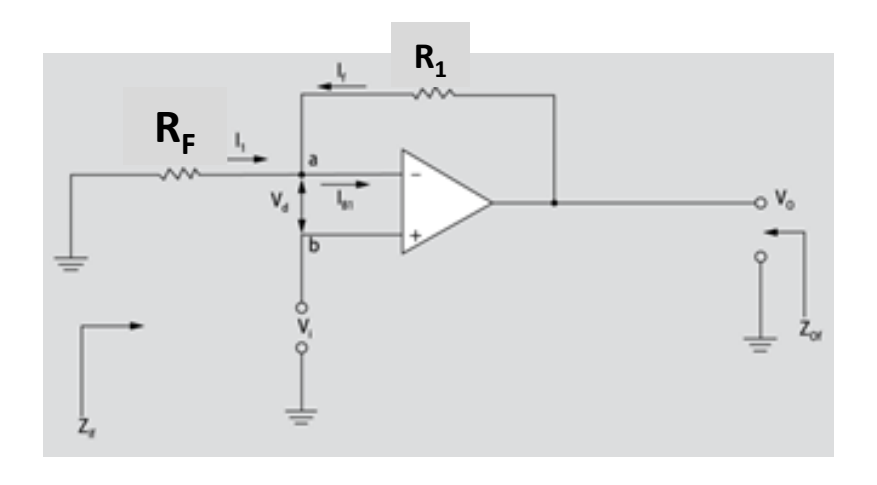

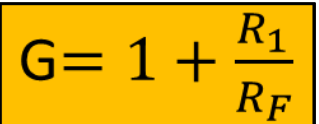

3

# **Equalizer Characteristics and Implementation**

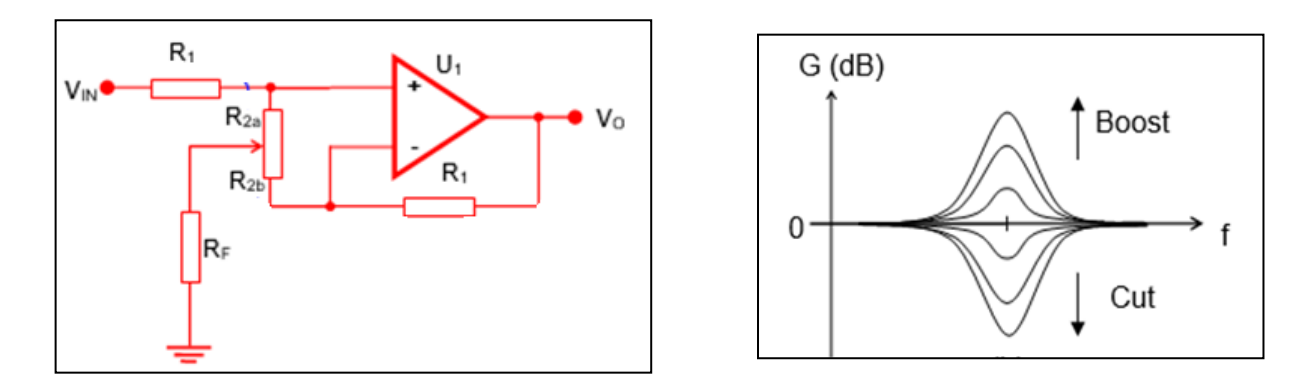

**Hence**, **equation (i) indicates the maximum attenuation (cut) provided by the circuit, while equation (ii) is the maximum gain (boost) available from the circuit.**

1

**Any other setting of potentiometer R<sup>2</sup> will provide a gain between these two values, passing through 0 dB.**

- 2 Outside the bandwidth of the bandpass filter of the equalizer), the circuit simply behaves like a unity gain amplifier.
- 3 The full expression of the circuit's gain is given in equation below, where  $R_{2a}$  and  $R_{2b}$  are fractions of  $R_2$ , proportional to the setting of the potentiometer.

$$
G = \frac{R_1 R_{2a} + R_{2a} R_{2b} + R_{2a} R_F + R_{2b} R_F}{R_1 R_{2b} + R_{2a} R_{2b} + R_{2a} R_F + R_{2b} R_F}
$$

### 4 Gain expression of the equalizer circuit:

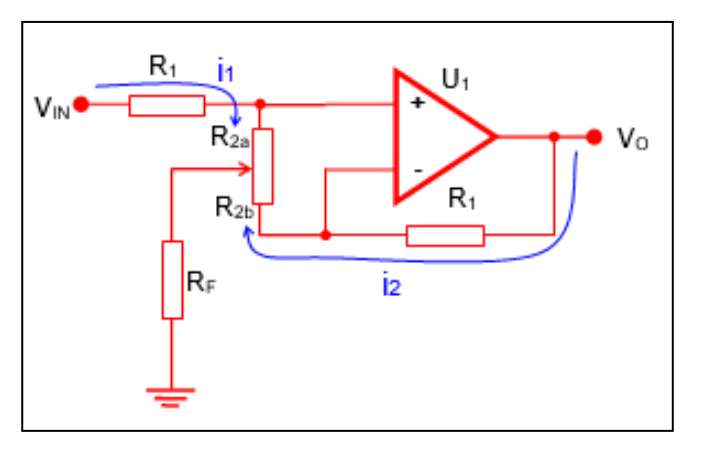

$$
V_* = V_* \implies i_1 R_{2a} = i_2 R_{2b}
$$
  
Hence  $i_1 = i_2 R_{2b} / R_{2a}$  (1)

$$
V_{IN} = i_1(R_1 + R_{2a}) + (i_1 + i_2) R_F
$$
  
= i\_1(R\_1 + R\_{2a} + R\_F) + i\_2 R\_F (2)

$$
V_O = i_2(R_1 + R_{2b}) + (i_1 + i_2) R_F
$$
  
= i\_2(R\_1 + R\_{2b} + R\_F) + i\_1 R\_F (3)

$$
(1) \rightarrow (2): \qquad V_{IN} = i_2 (R_{2b}/R_{2a}) (R_1 + R_{2a} + R_F) + i_2 R_F
$$
  
=  $i_2 (R_1 R_{2b} + R_{2a} R_{2b} + R_{2b} R_F + R_F R_{2a})/R_{2a}$  (4)

$$
(1) \rightarrow (3): \qquad V_0 = i_2 (R_1 + R_{2b} + R_F + R_F R_{2b}/R_{2a})
$$
  
=  $i_2 (R_1 R_{2a} + R_{2a} R_{2b} + R_{2a} R_F + R_F R_{2b})/R_{2a}$  (5)

$$
(5) / (4) \Rightarrow \qquad G = \frac{R_1 R_{2a} + R_{2a} R_{2b} + R_{2a} R_F + R_{2b} R_F}{R_1 R_{2b} + R_{2a} R_{2b} + R_{2a} R_F + R_{2b} R_F}
$$

#### 5 Maximum and minimum gain:

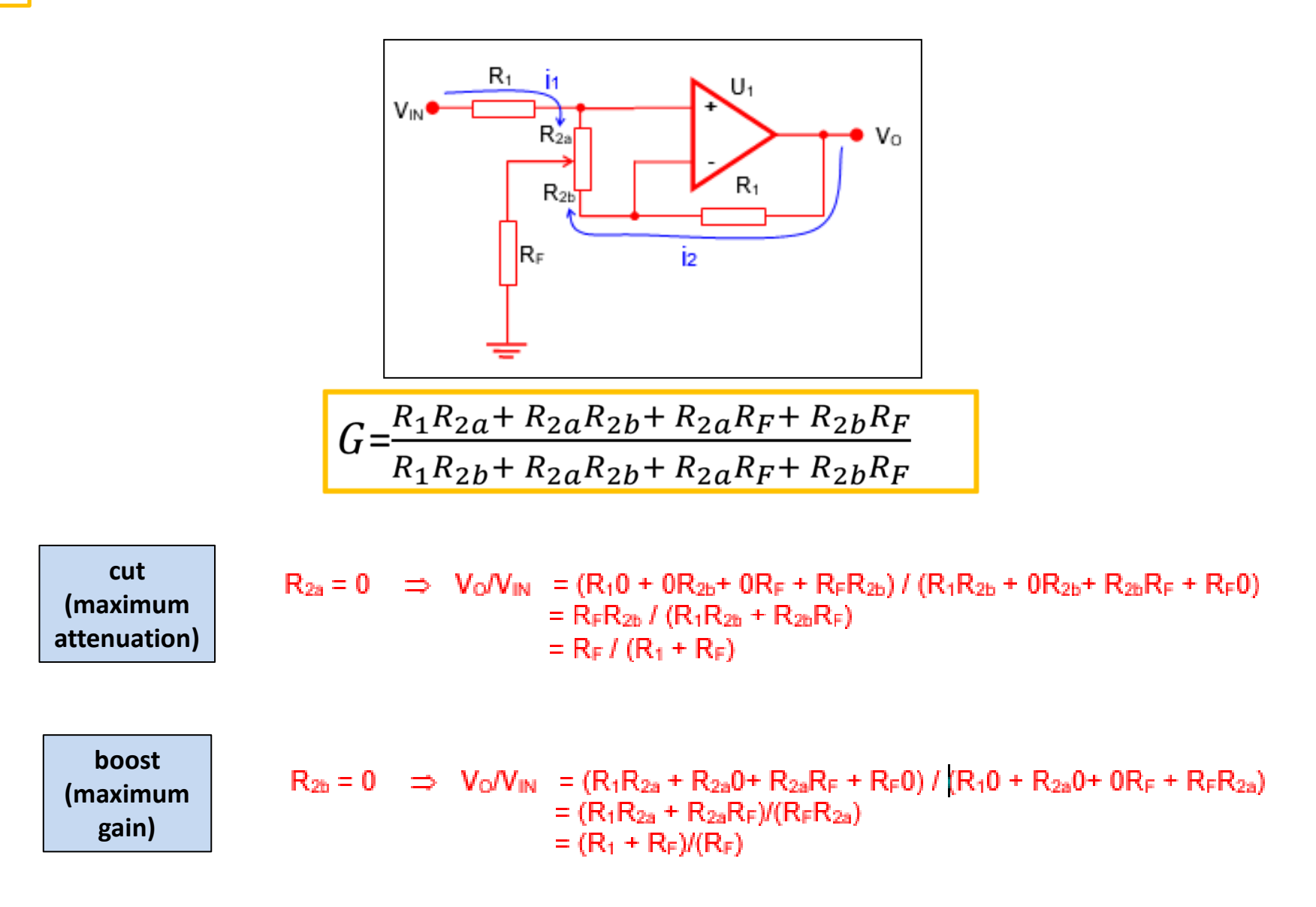

#### However, **the actual value of the potentiometer R<sup>2</sup> does have some practical implications**. 6

A **higher resistance** value will minimize the loading of the op-amp inputs (ideally should be infinity), but creates higher non-linear control-gain characteristics (i.e., the gain adjustment is much more sensitive towards the two ends of the position of the potentiometer).

A **lower value** will improve the gain-control linear characteristics, but affects the performance of the op-amp due to loading.

**A compromise value of 10KΩ is experimentally found to be suitable for this circuit.**

# **EXAMPLE: Design of the Variable Gain Amplifier**

Design an equalizer to provide a variable gain in the range of ±15 dB.

Assuming that the value of R<sub>F</sub> used will be 330Ω, determine the value required for resistors R<sub>1</sub>.

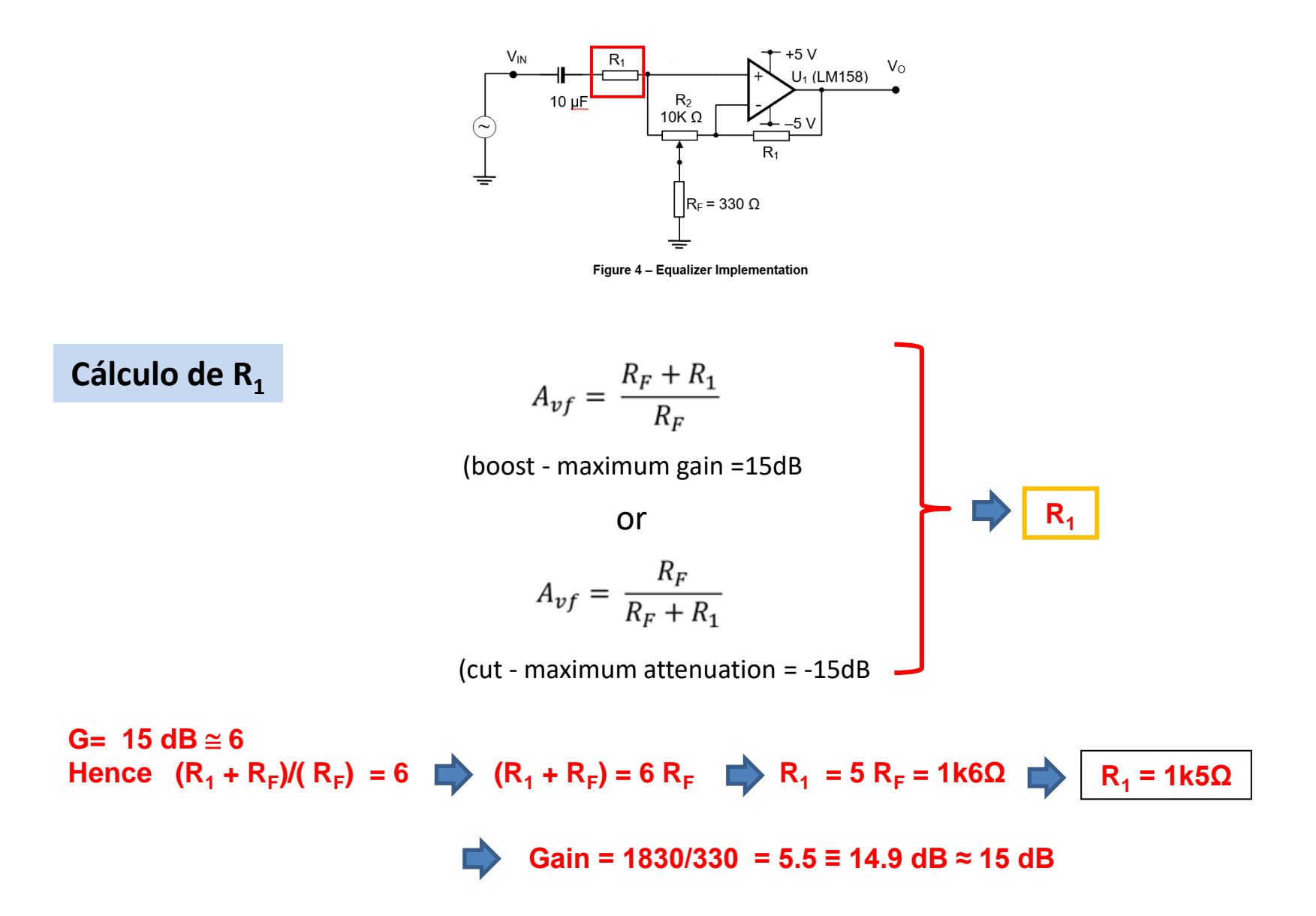

**Design of an Op-Amp Simulated Inductor (Gyrator)**

The required bandpass filters  $Z_F$  for the equalizer can be implemented using a series LRC filter, as shown in Figure 1, but will require an inductor with an excessive size when operating at the audio frequency range. 1

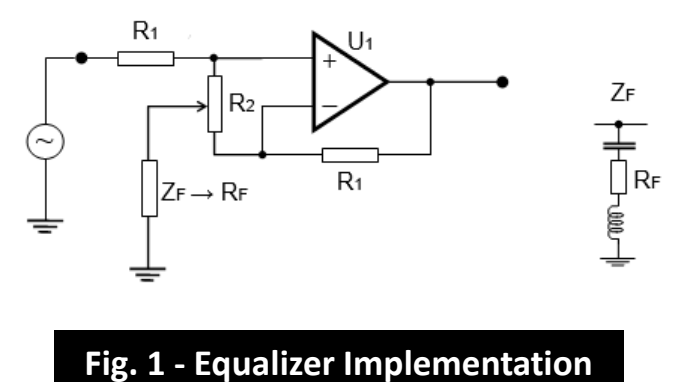

Figure 2 shows an op-amp-based circuit that produces a response similar to a single-end grounded inductor with a series resistor, where  $R_F^-$  can be considered to be the series resistance of a practical inductor. 2

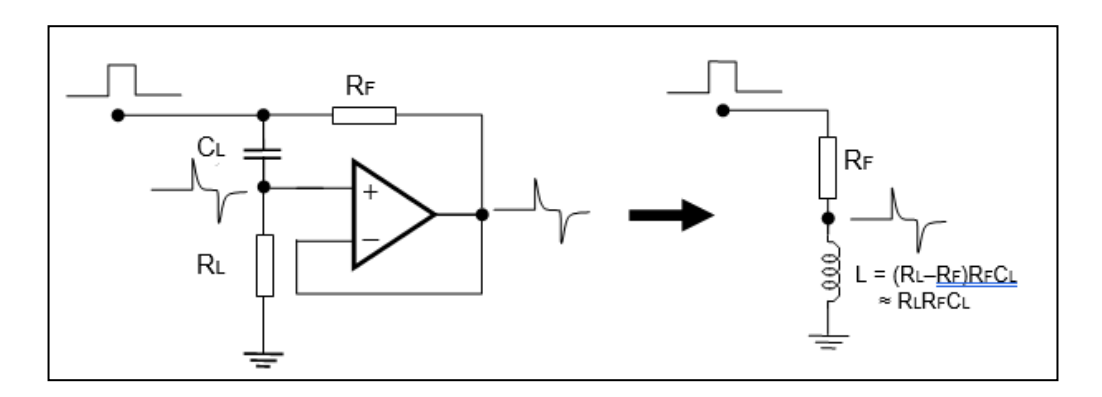

**Fig. 2 - Simulated Inductor**

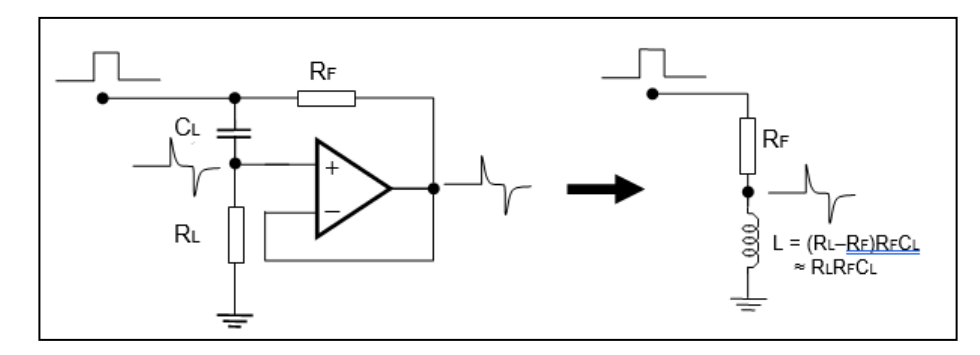

**The filters implemented using this gyrator cannot achieve very high Q (quality factor) characteristics**. However, this is not an issue for the equalizer application here, for which a relatively low Q is more than sufficient.

#### **Example (Solution 1) Designing a series LRC bandpass filter**

Based on the gyrator circuit shown in the Figure, design a series LRC bandpass filter with the following specifications:

- (i) Resonant frequency  $\approx 1000$  Hz
- (ii)  $Q \approx 0.85$

The value can be assumed to be 100KΩ for **R<sup>L</sup>** and 330Ω for **R<sup>F</sup>** . These values can be fine-tuned if it is found to be not suitable to meet the required specifications.

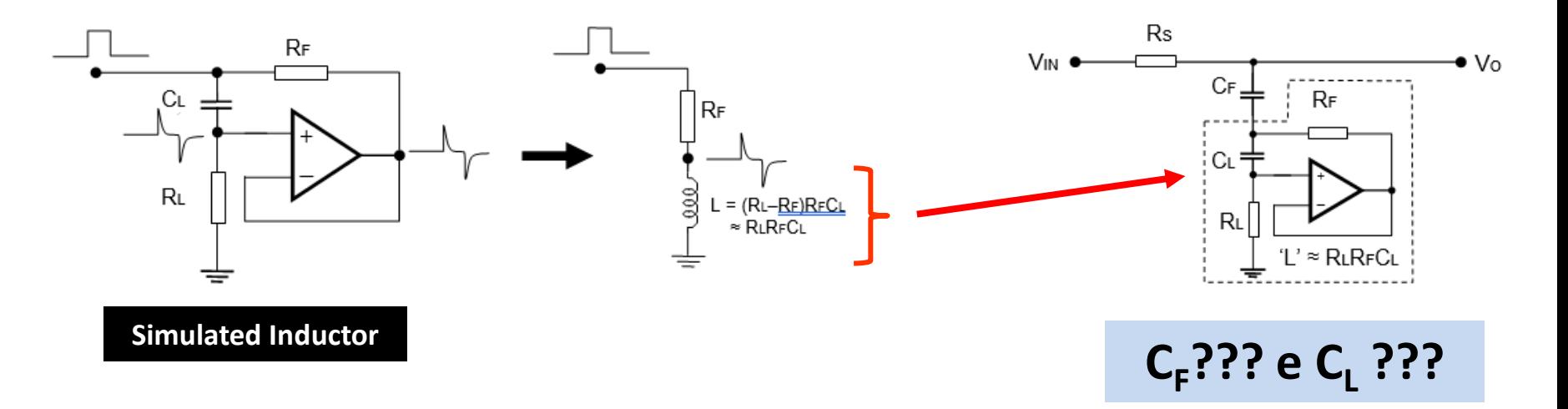

#### Cálculo de  $C_F$  e  $C_I$

 $L \approx R_L R_F C_L$ [1]  $Q = \frac{1}{R_F} \sqrt{\frac{L}{C_F}}$  [2] [3] $f_0 = \frac{1}{2\pi\sqrt{LCr}}$ **O** [1] e [2]  $Q = \frac{1}{R_F} \sqrt{\frac{R_L R_F C_L}{C_F}}$ **O** [1] e [3]  $f_0 = \frac{1}{2\pi\sqrt{LC_F}} = \frac{1}{2\pi\sqrt{R_LR_FC_LC_F}}$ [4] **O** [2]  $Q^2 = \frac{1}{R_F^2} \frac{R_L R_F C_L}{C_F}$   $Q^2 = \frac{C_L}{C_E} = \frac{Q^2 R_F}{R_E}$  [5] **O** [4]  $f_o^2 = \frac{1}{4\pi^2 R_L R_F C_L C_F}$   $C_L = \frac{1}{4\pi^2 f_o^2 R_L R_F C_F}$  [6] **O** [6] e [5]  $\Rightarrow \frac{1}{4\pi^2 f_0^2 R_L R_F C_F} = \frac{Q^2 R_F C_F}{R_L}$   $\Rightarrow C_F - \frac{1}{2\pi f_0 Q R_F}$ [7] **C<sup>F</sup> =567,4nF ou 560nF CL=1,35nF ou 1,6nF**

#### **Example (Solution 2) Designing a series LRC bandpass filter**

Based on the gyrator circuit shown in Figure 5, design a series LRC bandpass filter with the following specifications:

(i) Resonant frequency ≈ 1000 Hz

(ii)  $Q \approx 0.85$ 

The value <mark>can be assumed to be 100KΩ for **R**<sub>L</sub> and 330Ω for **R**<sub>F</sub>. These values can be</mark> fine-tuned if it is found to be not suitable to meet the required specifications.

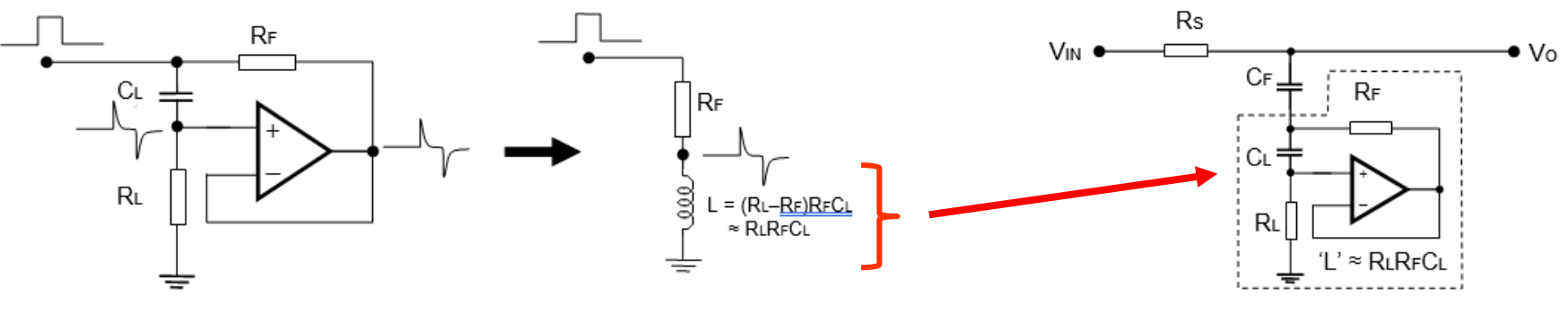

Figure 5 - Simulated Inductor

**CF ??? e C<sup>L</sup> ???** 

**O** For the series LRC Bandpass:  $Q = X_L/R$ , where R = R<sub>F</sub> = 330  $X_L = Q R_F = 0.85 \times 330 \approx 281$ Hence required L =  $281/(2000\pi)$ 

$$
\Rightarrow \boxed{\text{L=45mH}}
$$

\n- **O** LRC Bandpass resonant frequency: 
$$
f_0 = 1/(2\pi v (LC_F)) = 1000
$$
\n- $\Rightarrow LC_F = 2.5 \times 10^{-8} \Rightarrow C_F = 2.5 \times 10^{-8} / 45 \times 10^{-3}$
\n- **O** For the Gyrator circuit:  $L \approx R_L R_F C_L = 45 \times 10^{-3}$   $R_L = 100k$  and  $R_F = 330$   $L = 33 \times 10^6$   $C_L = 45 \times 10^{-3}$   $C_L = 45 \times 10^{-3} / 33 \times 10^6 = 1.36$  nF (non standard value)  $\boxed{C_L = 1.2 \text{ nF}}$  (nearest standard value)  $\boxed{C_L = 1.2 \text{ nF}}$   $\boxed{C_L = 1.2 \text{ nF}}$   $\boxed{C_L = 1.2 \text{ nF}}$

### **Assessment of a One Band Equalizer Performance**

Connect the 1000 Hz gyrator design with the resonating capacitor  $C_F = 560$ nF, a resistor  $R<sub>S</sub>$  of 1KΩ, C<sub>L</sub> = 1.2nF and R<sub>L</sub> = 120KΩ as shown in Figure.

(i) Measure and plot the frequency response of the circuit on a semi-log graph covering the frequency range of 20 Hz to 20 KHz. . **Note that the LRC circuit performs a bandreject function with this connection.**

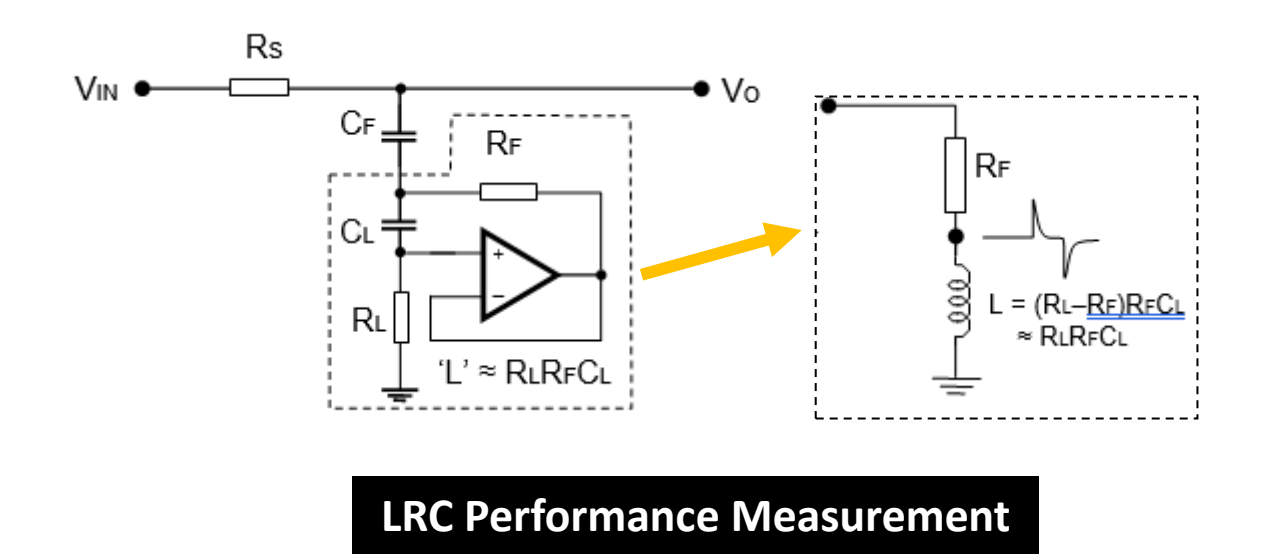

#### 1000 Hz gyrator  $C_F = 560nF$  $R_S = 1K\Omega$  $C_{L} = 1.2nF$  $R_{L} = 120K\Omega$

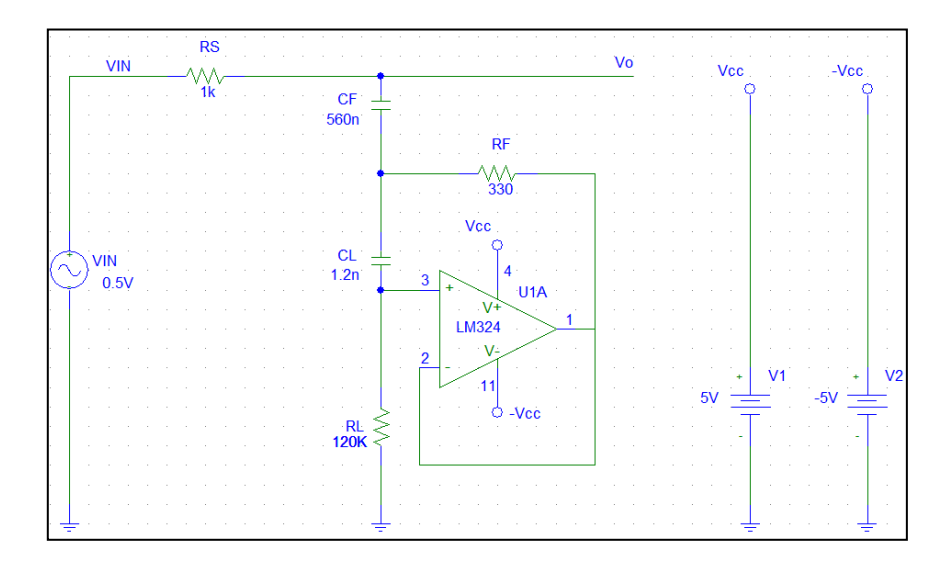

#### **PSPIce Schematics of the Circuit**

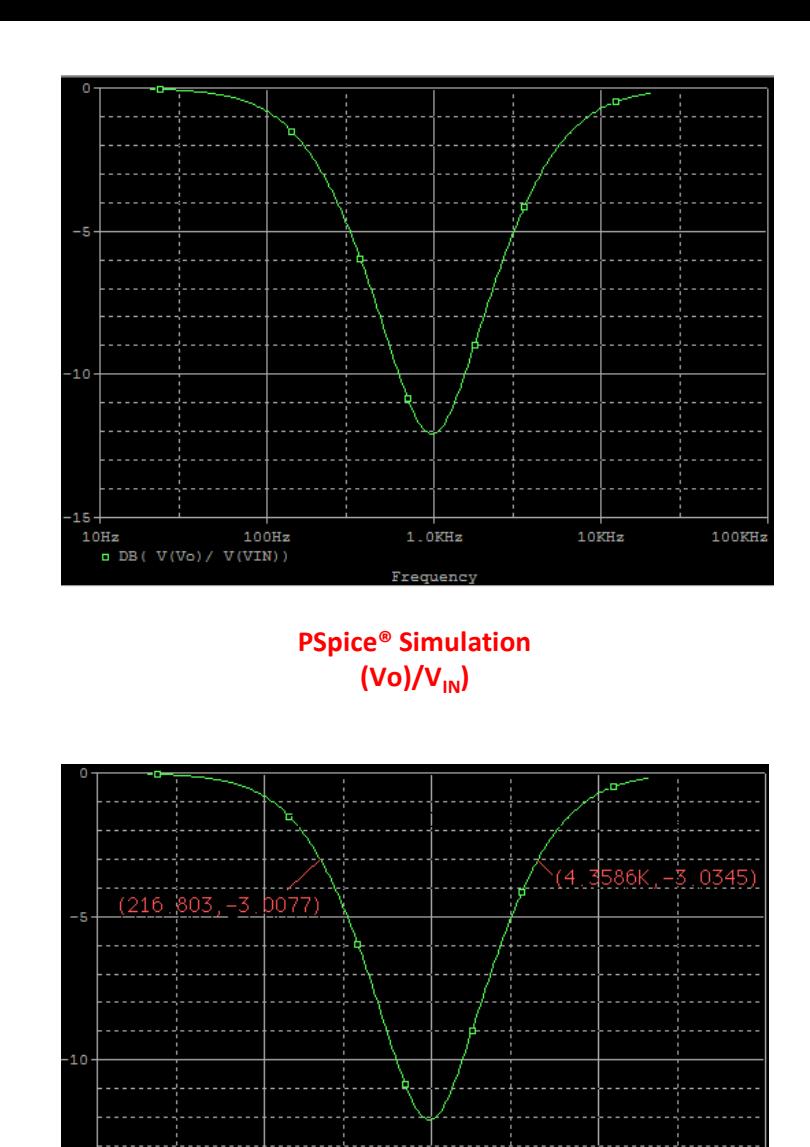

**PSpice® Simulation –3 dB frequencies are 216.803 Hz and 4.3586 kHz**

 $1.0KHz$ 

Frequency

 $10KHz$ 

 $100KHz$ 

 $10Hz$ 

 $100Hz$ 

 $\begin{smallmatrix} &\text{\bf{D}}\text{B} &(\text{ } &\text{V}\left(\text{V}_\text{O}\right) / &\text{V}\left(\text{V}\text{I}\text{N}\right) \end{smallmatrix}$ 

# **Single-Band Equalizer Design and Implementation**

Based on the designs and performance measurements in the earlier sections, the circuits can be combined to implement the audio equalizer as shown in Figure 7. **At the resonant frequency designed for the LRC filter bank, only R<sup>F</sup> will be connected between R<sup>2</sup> and ground.**

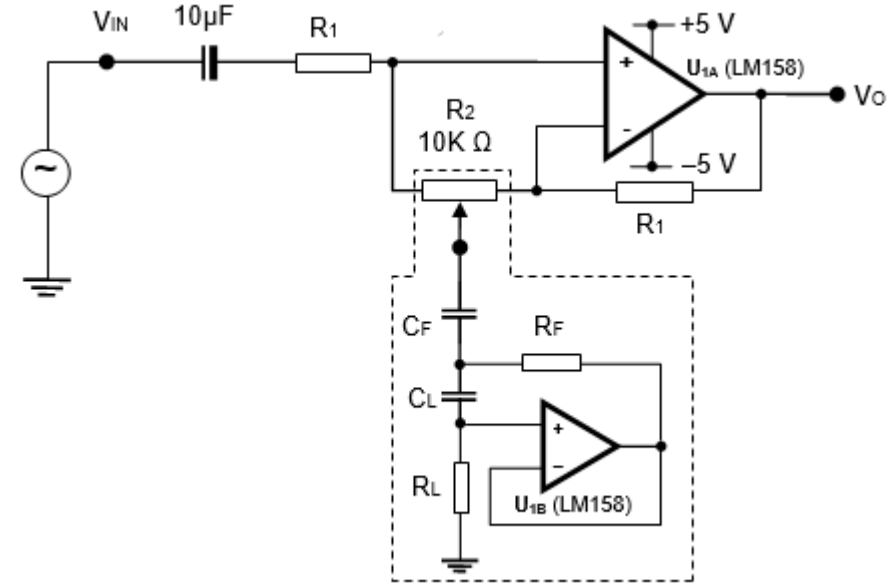

Figure 7 - Gyrator-based Equalizer

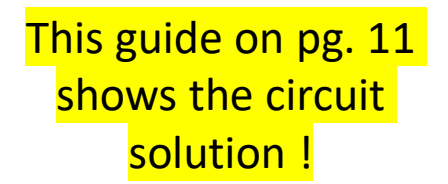

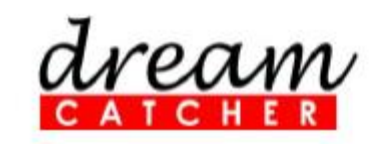

#### ME3100 Analog Circuit Design

Ready-to-Teach Package for Electronic Instrumentation and Measurement

### **Quick Start Guide**

revision 1.03 Printed on 20 September 2012

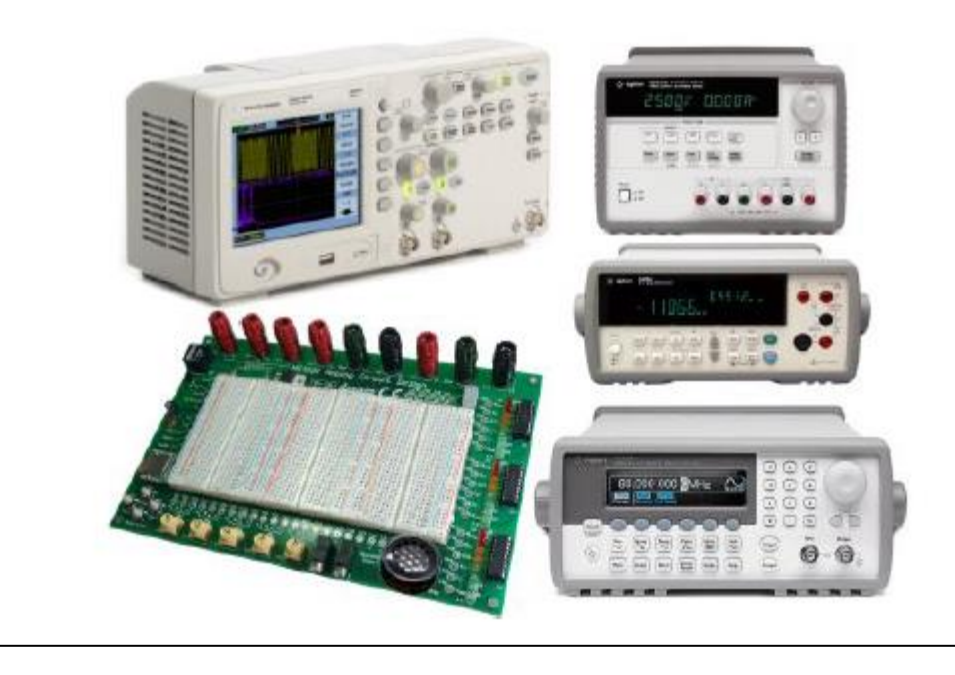

Design and assemble the equalizer that provides the following performance specifications:

- i) Resonant frequency ≈ 250 Hz
- ii)  $Q \approx 0.85$
- iii) Adjustable gain ≈ ±15 dB

Using the calculation procedure describe before for a **1KHz** single band equalizer, the componentes for a **250H**z single band equalizer are described in the Table 1:

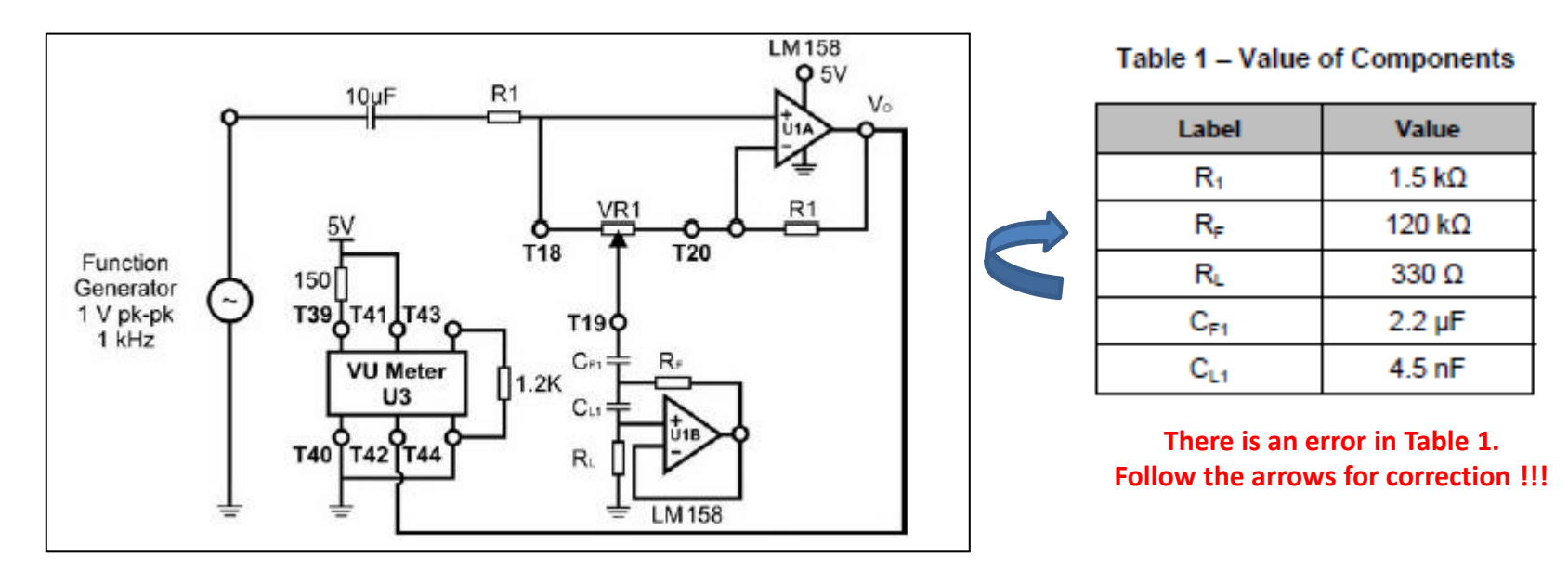

#### **Note**:

The "Quick Start Guide" must be corrected: The ressonant frequency for the circuit below is **250Hz** instead of 1Hz.

The ME3100 Analog Circuit Design Board contains three LED bar-graph display circuits (U3, U4, and U5) based on the LM3915 driver IC.

These can be used in conjunction with the equalizer output to provide a visual display of the equalizer gain adjustment.

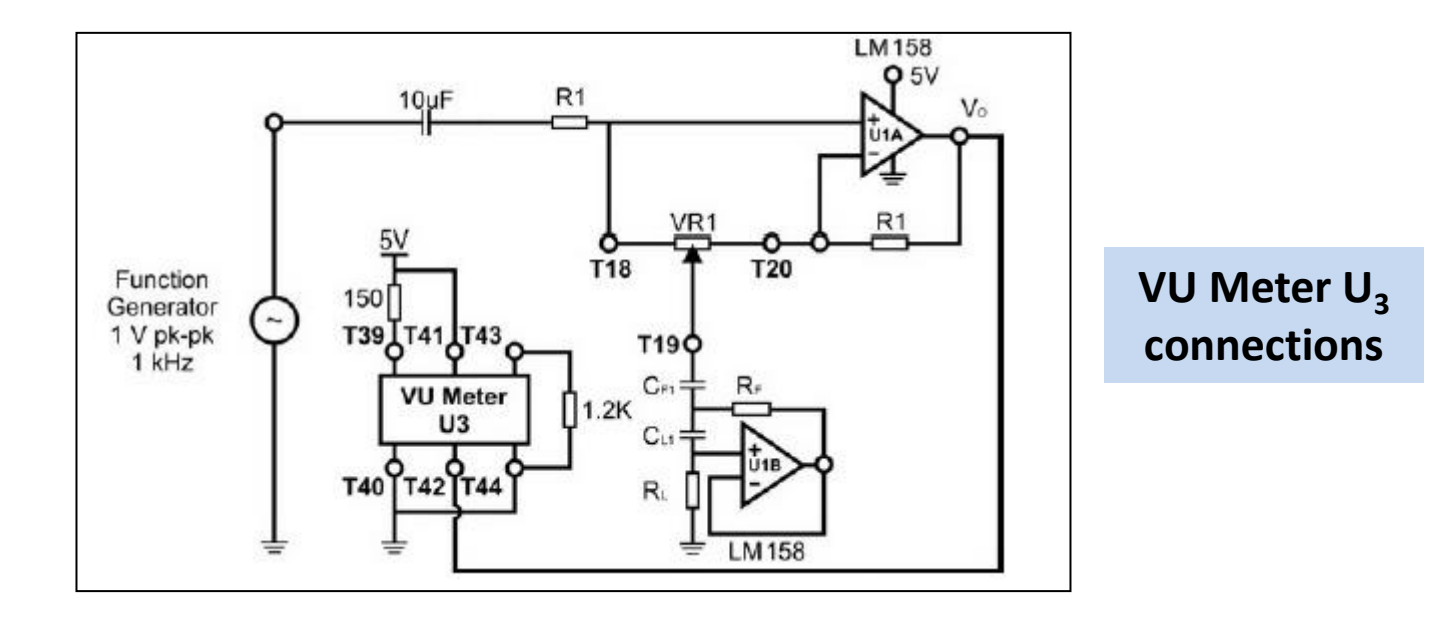

# **Three-Band Equalizer Design and Implementation**

**The single-band equalizer can be extended to multi-band by connecting multiple bandpass filters in parallel**. Figure 8 shows a 3-band equalizer based on a single variable gain amplifier, using the gyrator based bandpass filter of different resonant frequencies. 1

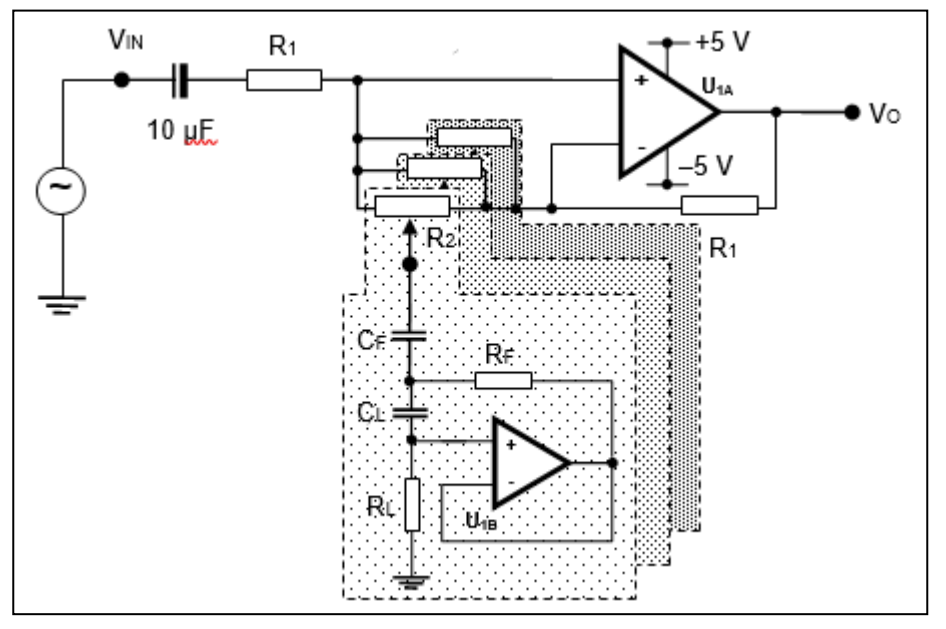

Figure 8 - Three-Band Gyrator Based Equalizer

#### **Evaluation of the 3-Band Equalizer**

To prevent the loading of the signal source, a buffer circuit will also be needed to isolate the signal source from the filter banks of the equalizer. 2

A unity gain amplifier should be used to buffer the source from the filter banks. If the signal amplitude is too small for the equalizer gain (15dB) to drive the speaker properly, a non-inverting amplifier with appropriate gain can be used instead.

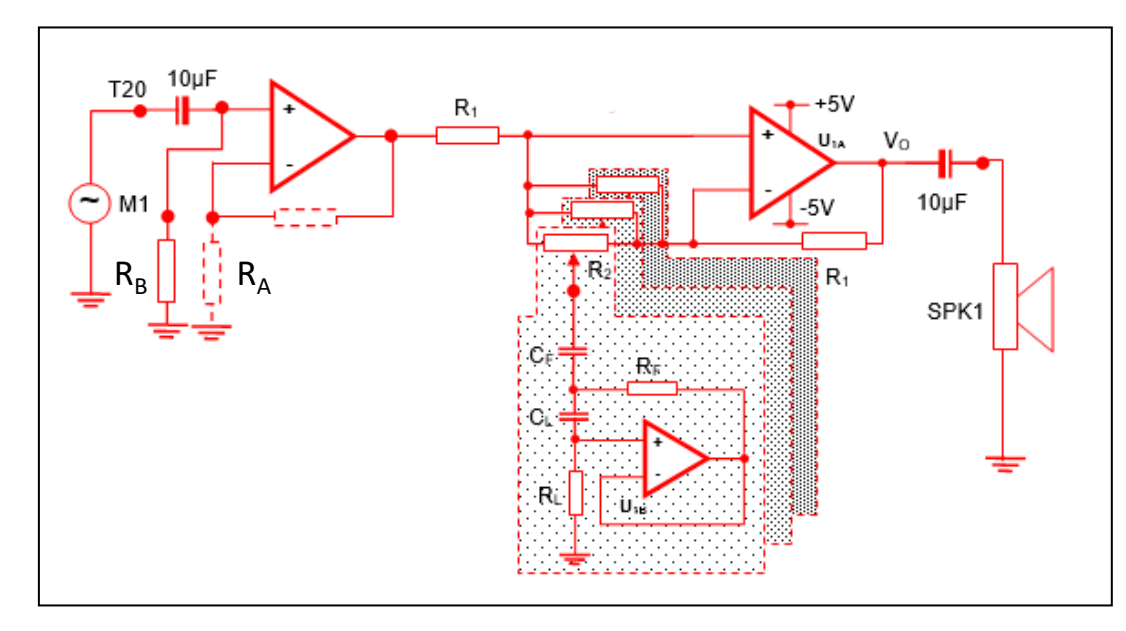

<mark>O resistor R<sub>B</sub> pode ser igual a R<sub>A</sub>. Ele é essencial para que ao circuito funcione</mark> utilizando o buffer ou o amplificador não-inversor. Através dele é polarizado a base do transitor BJT presente na entrada não-inversora. Esse transistor é aberto e a conexão via entrada inversora permite que uma corrente DC circule entre a base e o terra. 3

Design a 3-band 2-octave equalizer that meets the following performance specifications:

- (i) Center frequencies of the three bands ≈ **250 Hz, 1000 Hz, and 4000 Hz**
- (ii)  $Q \approx 0.85$  for each band
- (iii) Adjustable gain  $\approx \pm 15$  dB for each band
- The same gyrator circuit can be used for all the three bands while the resonating  $C_F$  $\bigcirc$ is scaled for the different band frequencies.

To keep the Q and gain adjustment for all filter bank,  $R_1$  and  $R_F$  should remain the same. Hence L and  $C_F$  need to be varied according to the resonant frequency value required.

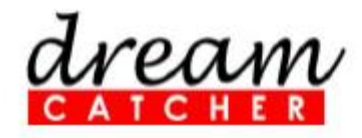

This guide on pg. 12 shows the circuit solution!

#### ME3100 Analog Circuit Design

Ready-to-Teach Package for Electronic Instrumentation and Measurement

### **Quick Start Guide**

revision 1.03 Printed on 20 September 2012

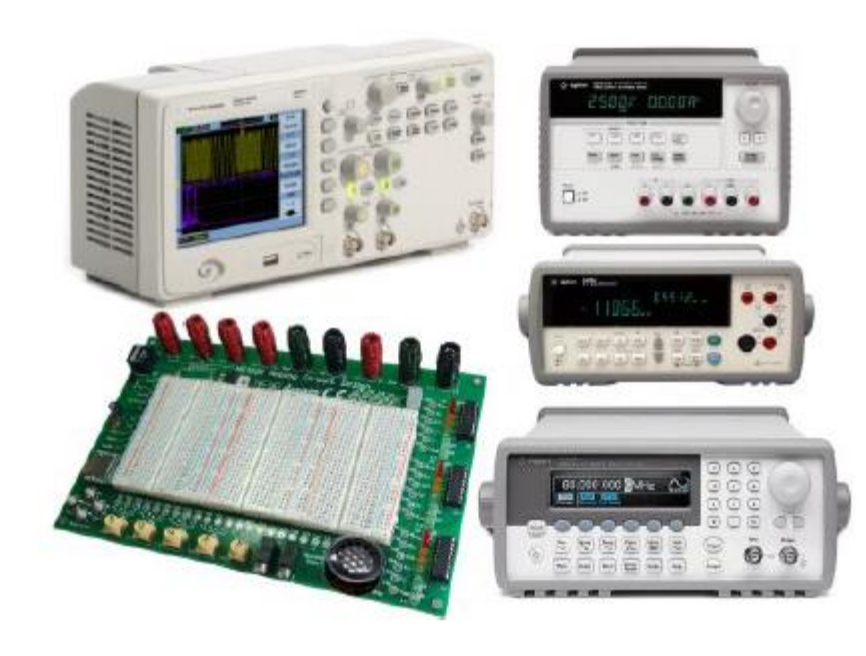

#### **LRC bandpass for f=250 Hz:**

 $Q = X_L/R$  where R = R<sub>L</sub> = 330

 $X_1 = Q R = 0.85 \times 330 \approx 281$ Hence required L =  $281/(500\pi)$   $\rightarrow$  L= 180mH

**LRC bandpass resonant frequency:**  $f_{\text{O}} = 1/(2\pi \nu (LC_F)) = 250$   $\blacktriangleright$   $LC_F = 4.1 \times 10^{-7}$   $\blacktriangleright$   $C_F = 4.1 \times 10^{-7}/18 \times 10^{-2}$ 

 $C_F = 2.2uF$  (nearest standard value)

**Gyrator circuit:**

 $L \approx R_{F}R_{I}C_{I} = 180$ mH  $R_{F}R_{L}C_{L}$  = 120000  $\times$  330  $C_{L}$  = 180  $\times$  10<sup>-3</sup>  $\Rightarrow$   $C_{L}$  = 18  $\times$  10<sup>-2</sup>/39.6  $\times$  10<sup>6</sup> = 4.5nF

 $C_1 = 4.7nF$  (nearest standard value)

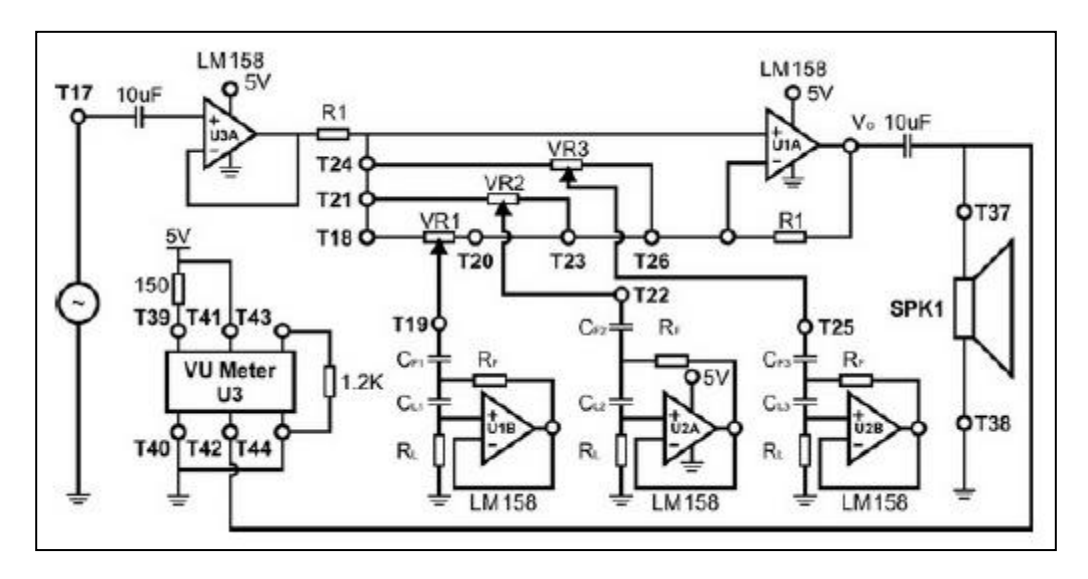

The results are shown in Table 2.

#### **Table 2 – Value of Components**

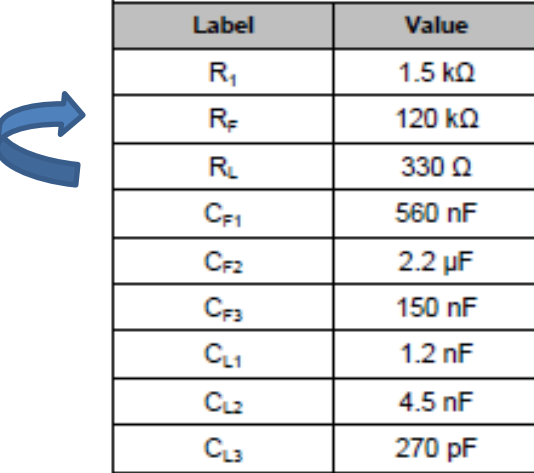

**There is an error in Table 2. Follow the arrows for correction !!!**

### **Assessment of a Three Band Equalizer Performance**

Assemble a 3-band equalizer based on a single variable gain amplifier using, the gyrator based bandpass filter. The resonant frequencies of the filter are **250Hz**, **1 kHz**, and **4 kHz**.

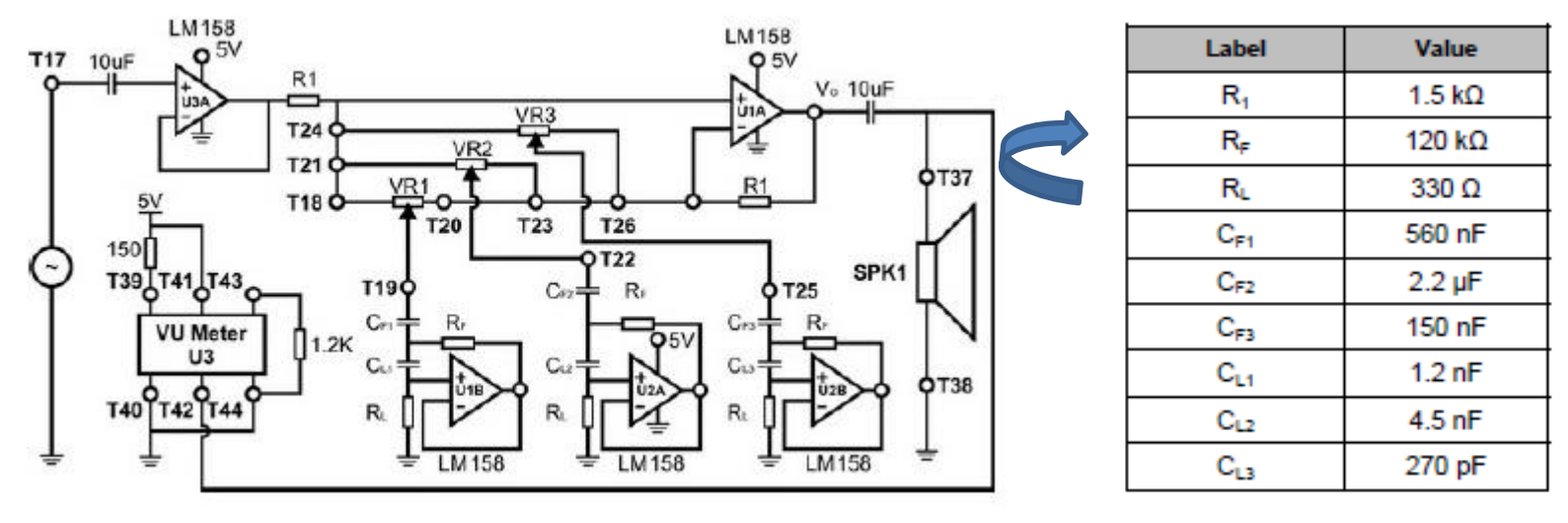

**There is an error in the Table . Follow the arrows for correction !!!**

Measure the overall frequency response as before, for the following combination settings:

- (I) All R2 set at their maximum position
- (II) All R2 set at their minimum position
- (III) Two of the R2 set at their half-way position, and adjust the other R2 to its maximum, and then minimum settings

Measure the overall frequency response as before, for the following combination settings:

- (I) All R2 set at their maximum position
- (II) All R2 set at their minimum position
- (III) One of the R2 set at their half-way position, and adjust the other R2 to its maximum, and then minimum settings

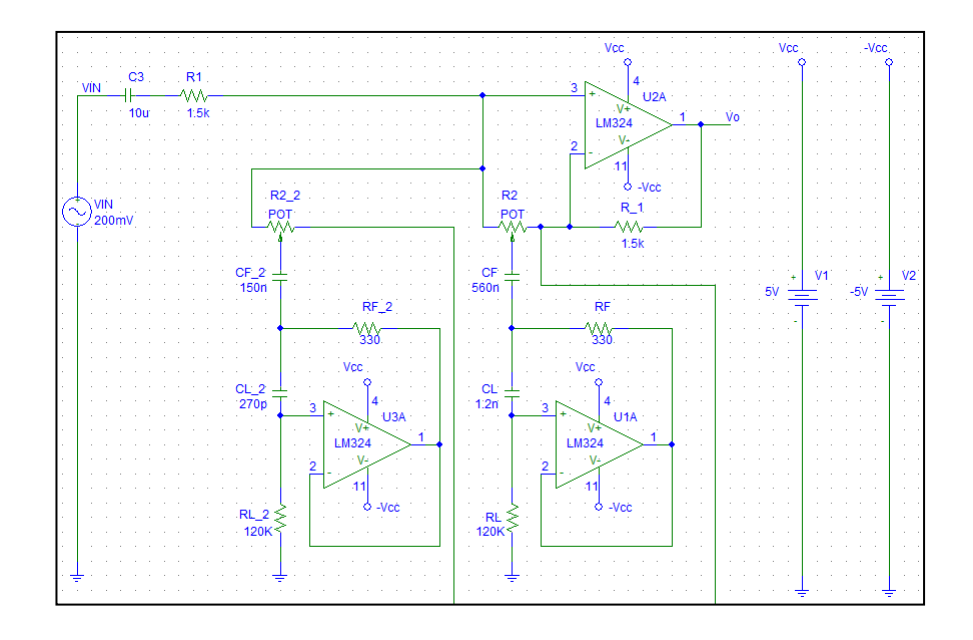

**PSpice® Schematics for 1000 Hz and 4000 Hz**

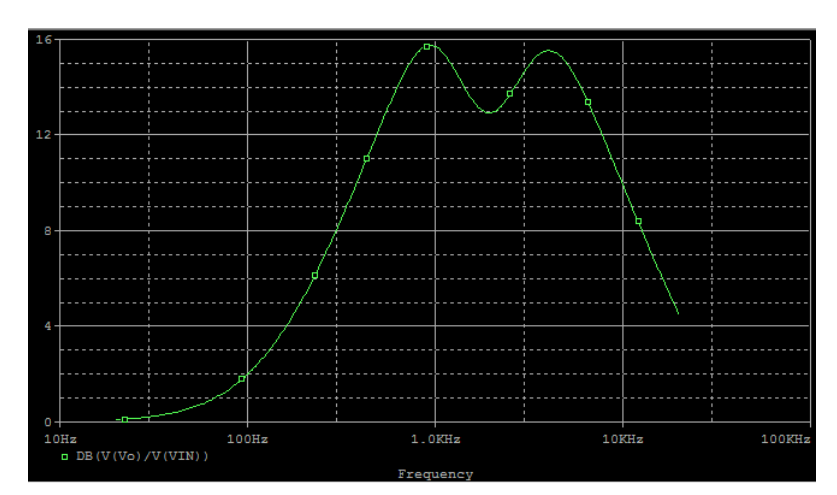

**PSpice<sup>®</sup> Simulation: Vo/V<sub>IN</sub> All R<sup>2</sup> set at their minimum position using**

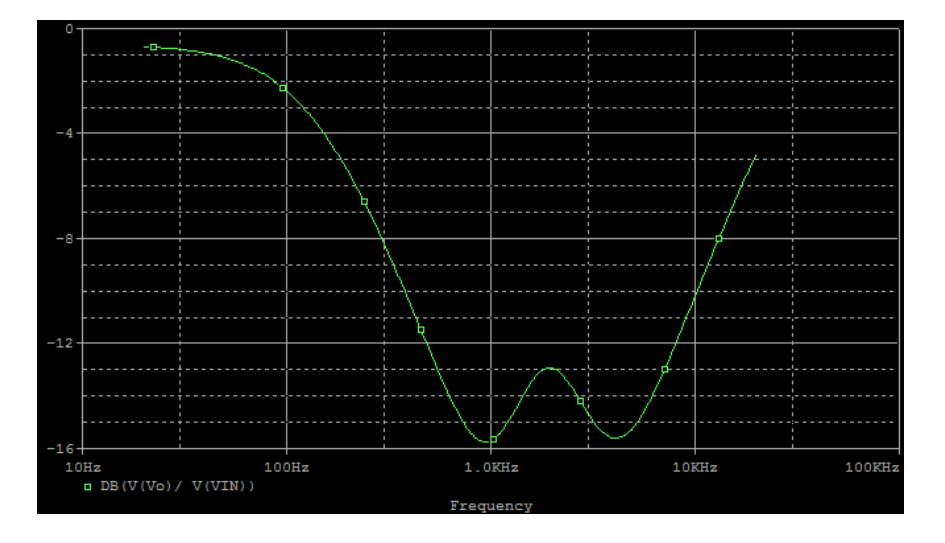

**PSpice**<sup>®</sup> **Simulation: Vo/V**<sub>IN</sub> **All R2 set at their maximum position**

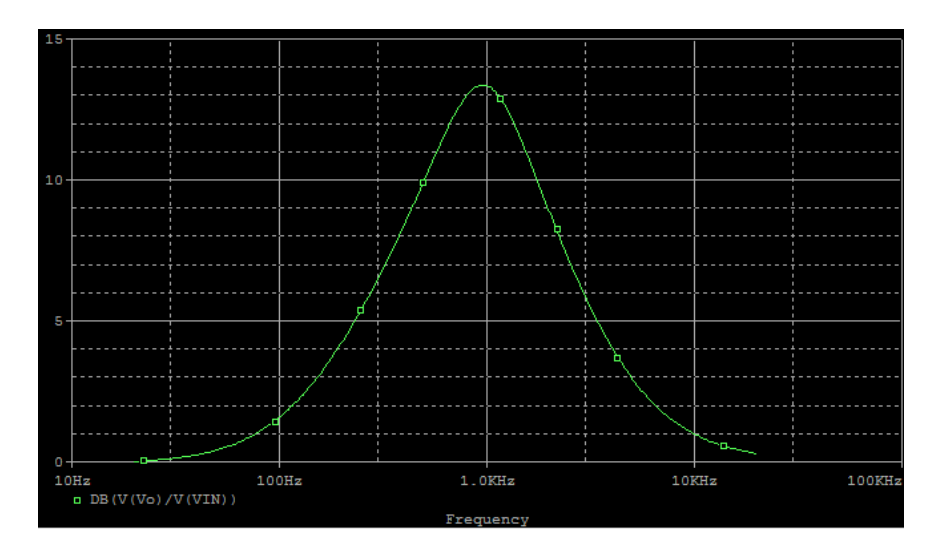

![](_page_45_Figure_3.jpeg)

**PSpice**<sup>®</sup> **Simulation: Vo/V**<sub>IN</sub> **R2 for 4000 Hz equalizer set at half R2 for 1000 Hz equalizer set at their maximum position**

![](_page_45_Figure_5.jpeg)

**PSpice**<sup>®</sup> **Simulation: Vo/V**<sub>IN</sub> **R2 for 4000 Hz equalizer set at half R2 for 1000 Hz equalizer set at their minimum position**

#### **PSpice**<sup>®</sup> **Simulation: Vo/V<sub>IN</sub> R2 for 1000 Hz equalizer set at half R2 for 4000 Hz equalizer set at their minimum position**

![](_page_46_Figure_0.jpeg)

**•PSpice**<sup>®</sup> **Simulation: Vo/V**<sub>IN</sub> **R2 for 1000 Hz equalizer set at half R2 for 4000 Hz equalizer set at their maximum position**

![](_page_47_Figure_0.jpeg)

**PSpice® Schematics for 250 Hz and 1000 Hz** 

![](_page_47_Figure_2.jpeg)

**•PSpice**<sup>®</sup> **Simulation: Vo/V**<sub>IN</sub> **All R2 set at their maximum position**

![](_page_47_Figure_4.jpeg)

**PSpice**<sup>®</sup> **Simulation: Vo/V**<sub>IN</sub> **Part2: All R2 set at their minimum position**

![](_page_47_Figure_6.jpeg)

•**PSpice® Simulation: Vo/VIN R2 for 250 Hz equalizer set at half R2 for 1000 Hz equalizer set at their minimum position**

![](_page_48_Figure_0.jpeg)

![](_page_48_Figure_1.jpeg)

**PSpice**<sup>®</sup> **Simulation: Vo/V**<sub>IN</sub> **at their maximum position using add trace expression DB(V(Vo)/V(VIN))**

Part2: R2 for 250 Hz equalizer set at half, R2 for 1000 Hz equalizer set Part2: R2 for 1000 Hz equalizer set at half, R2 for 250 Hz equalizer set **PSpice® A/D Simulation of Figure 8 at their maximum position using add trace expression DB(V(Vo)/V(VIN))**

![](_page_48_Figure_4.jpeg)

**PSpice® A/D Simulation of Figure 8 Part2: R2 for 1000 Hz equalizer set at half, R2 for 250 Hz equalizer set at their minimum position using add trace expression DB(V(Vo)/V(VIN))**

### **Assessment of an Equalizer Performance using Audio in the LTSPice**

#### Laboratorio de Circuitos Eletrônicos 3

Gabriela Leite Nogueira Lorena Colautto Borges

Simulação com arquivo de áudio no LTSpice -Equalizador Baxandall

Agosto de 2018

Universidade de São Paulo Escola de Engenharia de São Carlos Departamento de Engenharia Elétrica e de Computação

Introdução à Simulação de Circuitos Eletrônicos Analógicos com o **Software LTSpice** 

> Eng. Rodrigo Teixeira Machado Prof. Paulo Roberto Veronese

Revisão (Novembro/2015)

O **software LTSpice** é amplamente utilizado no ramo da eletrônica na simulação de circuitos para análise de ganho, resposta em frequência, comparação entre entrada e saída, entre outros. 1

Uma aplicação muito interessante e pouco utilizada no software e a **aplicação em equalizadores de áudio**.

Este tutorial tem o objetivo de **criar um passo a passo de como fazer uma análise no LTSpice** de um circuito simulado com uma entrada real de áudio gerando também uma saída real de áudio. 2

O circuito a ser utilizado é o Equalizador Baxandall.

Equalizadores de som, permitem o controle de reforço ou atenuação de certas faixas de frequências de áudio. A equalização é necessária devido a interferência do lugar onde uma música é executada. Em um teatro, por exemplo, devido ao estofamento de poltronas, cortinas, isto contribui para a absorção de agudos, que gera a necessidade de um reforço nesta faixa de frequência (altas frequências). 3

3

Equalizadores de som, permitem o controle de reforço ou atenuação de certas faixas de frequências de áudio. A equalização é necessária devido a interferência do lugar onde uma música é executada. Em um teatro, por exemplo, devido ao estofamento de poltronas, cortinas, isto contribui para a absorção de agudos, que gera a necessidade de um reforço nesta faixa de frequência (altas frequências).

#### **Arquivos de Entrada**

Escolhe-se um arquivo de áudio para ser usado como referência de entrada do circuito, por exemplo, a música "Starway to Heaven".

Para que o arquivo possa ser utilizado de forma correta, como entrada no circuito de simulação do LTSpice, algumas manipulações devem ser feitas, descritas a seguir.

O LTSpice utiliza apenas arquivos de áudio como entrada no formato **".wav".** 

A maioria dos arquivos de áudio se encontram no formato ".mp3". Assim, é necessário realizar uma conversão de formato do áudio, que pode ser feita utilizando-se softwares e/ou sites da internet.

Optou-se por um conversor online [1-2], no qual basta selecionar o arquivo que se deseja converter e o formato de saída desejado. Em segundos a conversão é feita e o download do arquivo final pode ser feito.

#### **Referências:**

1

[1]<https://www.y2mate.com/pt12/youtube-mp3>

[2]<https://online-audio-converter.com/pt/>

Uma questão importante sobre o áudio a ser utilizado na entrada do circuito e quanto a sua duração.

Ao ser colocado na entrada do circuito e ser simulado, o LTSpice faz uma varredura na entrada, gerando quase que simultaneamente uma saída. Então, se o áudio na entrada tiver, por exemplo, 3 minutos, o tempo de simulação será um pouco maior do que isso, gerando também um áudio de saída de 3 minutos.

Como o objetivo é analisar o efeito do equalizador, é mais interessante isolar um trecho da música que será inserido na entrada. Assim sendo, utilizou-se de um trimmer de áudio online [3] para manter apenas os 9 segundos iniciais da musica (arquivo de formato ".wav"), gerando um tempo de simulação mais curto e uma saída suciente boa para análise.

Com esses dois passos realizados, o arquivo de áudio esta pronto para ser inserido na simulação do LTSpice.

#### **Referência:**

2

[3]<https://audiotrimmer.com/pt/>

#### Tutorial - Uso de Sinais Musicais no SPICE

Um sinal musical pode ser incluído em uma simulação. O sinal, um arquivo way com a música, deve estar presente na mesma pasta que o arquivo de simulação .asc.

Para incluí-la na simulação uma fonte de tensão normal "voltage" deve ser definida da seguinte forma: wavefile=.\"nome do arquivo".way chan=0. O arquivo será lido e a máxima amplitude do canal corresponderá a 1V e a mínima a -1V dentro do simulador. É recomendado o uso de fontes arbitrárias para nivelar o sinal para a amplitude desejada.

O LTSpice é capaz de exportar sinais de áudio em .wav a partir do comando wave. Esse comando deve ser programado da seguinte forma: .wave .\"nome do arquivo a ser gerado".wav 16 44100 V(x), onde 16 representa o número de bits de guantização do arquivo e 44100 a taxa de amostragem. Após uma simulação .TRAN o comando .wave lerá um nó de tensão escolhido no circuito, aqui ilustrado por V(x), calculará o valor máximo de tensão desse nó, normalizará o resto do sinal por esse valor e gerará o arquivo .wav com o nome escolhido na mesma pasta do arquivo de simulação. A figura 1 ilustra a leitura dos 9 primeiros segundos da música "Master of Puppets" do Metallica salvo no arquivo "master.wav" e a sua gravação igual no arquivo "puppets.wav".

![](_page_55_Figure_5.jpeg)

![](_page_55_Figure_6.jpeg)

O circuito equalizador Baxandall abaixo foi editado no LTSpice. Em sua entrada, ao invés de ser colocado um sinal AC com determinada frequência e amplitude é inserido um arquivo de áudio como explicado anteriormente.

1

2

![](_page_56_Figure_1.jpeg)

![](_page_56_Figure_2.jpeg)

Para inserir o arquivo de áudio .wav como entrada, deve-se colocar o elemento de fonte de tensão e, ao invés de configurá-lo com um valor, inserir o comando abaixo no mesmo campo:

wavefile="C:diretorio\_do\_arquivo\_de\_audio\nome\_do\_arquivo.wav"chan=0

- a) O arquivo deve estar na mesma pasta do arquivo de simulação.
- b) O nome do arquivo é definido por <nome do arquivo.wav>.

wavefile="C:\Users\Lorena C. Borges\Documents\Graduação\Lab. Eletrônicos Exemplo: 3\audio\baxandall\musicateste.wav"chan=0

O arquivo de áudio da entrada quando simulado pode gerar um arquivo de áudio na saída inserindo um comando de SPICE directive (atalho .op) da seguinte forma: 3

> .wave "C:diretorio\_do\_arquivo\_de\_saida\nome\_arquivo\_saida.wav"16 44100 nó saida circuito

Por último, simular o circuito no modo transiente, com o stop time correspondente ao tempo de duração do arquivo de áudio, por exemplo, 10 segundos com o seguinte comando de simulação: 4

![](_page_57_Picture_3.jpeg)

#### 5 A figura abaixo mostra um exemplo da tela do arquivo de simulação.

![](_page_58_Figure_1.jpeg)

Exemplos de simulação com diferentes valores do potenciômetro do circuito Baxandall são mostrados a seguir:

![](_page_59_Figure_1.jpeg)

7

Os resultados obtidos com a simulação, isto é, os arquivos de áudio processados pelo Equalizador Baxandall, mostram um resultado satisfatório, sendo que a diferença audível entre eles é bastante clara.

6

#### Relatório 1 - Equalizador Paramétrico de 3 Bandas>

Projete um equalizador paramétrico de três bandas com as seguintes características:

- Frequência central das bandas: 250 Hz, 4KHz, and 12.8 KHz.  $\sim$
- $Q \approx 0.85$  para cada banda.  $\mathbf{H}$
- Ganho Variável de ≈ ±15 dB para cada banda.  $\sim$

Utilize como entrada do equalizador um arquivo de áudio de sua música preferida.

#### Instruções

Redigir o relatório com formato de publicação científica utilizando uma coluna.  $1)$ 

O equalizador deverá ser simulado no LTSPice utilizando a configuração comercial (ver slides #41 e  $2)$ 42 do arquivo <Equalizador Paramétirco.ppt>, Aula 2 - Equalizador Paramétrico), conforme figuras abaixo. Observar que o amplificador operacional sugerido na Figura 2 é o LM158 com alimentação não simétrica. Utilize alimentação simétrica com +5V e -5V como mostrado na Figura 1.

![](_page_60_Figure_9.jpeg)

Anexar no email de envio do relatório os seguintes arquivos:  $3)$ 

Texto do relatório em formato pdf.

Arquivo de simulação LTSPice projetado com frequências centrais de bandas em 250Hz, 4KHz e 12.8Khz.

Arquivo de entrada com formato way relativo ao trecho de uma música escolhida pelo aluno com duração de 60s. Reduzir para 50s, 40s ou 30s se o processamento no LTSPIce se revelar muito longo.

Nome e formato do arquivo de entrada: <ARQUIVO 1 - nome da música.wav>

Arquivo de entrada com formato mp3 relativo ao trecho de uma música escolhida pelo aluno com duração de 60s, 50s, 40s ou 30s.

Nome e formato do arquivo de entrada: <ARQUIVO 2 - nome da música.mp3>

Arquivo de saída com formato wav relativo ao desempenho do equalizador utilizando os potenciômetros das bandas de frequências nas seguintes posições:

Banda 250Hz: cursor do potenciômetro na máxima amplificação.

Banda 4KHz: cursor do potenciômetro na metade.

Banda 12.8KHz: cursor do potenciômetro na metade.

Nome e formato do arquivo de saída: < ARQUIVO 3A - nome da música.wav>

Arquivo de saída com formato mp3 relativo ao desempenho do equalizador utilizando a banda 250Hz com o cursor do potenciômetro na máxima amplificação.

Nome e formato do arquivo de saída: <ARQUIVO 3B - nome da música.mp3>

Arquivo de saída com formato way relativo ao desempenho do equalizador utilizando os potenciômetros das bandas de frequências nas seguintes posições:

Banda 250Hz: cursor do potenciômetro na metade.

Banda 4KHz: cursor do potenciômetro na máxima amplificação.

Banda 12.8KHz: cursor do potenciômetro na metade.

Nome e formato do arquivo de saída: <ARQUIVO 4A - nome da música.wav>

Arquivo de saída com formato mp3 relativo ao desempenho do equalizador utilizando a banda 4KHz com o cursor do potenciômetro na máxima amplificação.

Nome e formato do arquivo de saída: < ARQUIVO 4B - nome da música.mp3>

Arquivo de saída com formato way relativo ao desempenho do equalizador utilizando os potenciômetros das bandas de frequências nas seguintes posições: Banda 250Hz: cursor do potenciômetro na metade. Banda 4KHz: cursor do potenciômetro na metade. Banda 12.8KHz: cursor do potenciômetro na máxima amplificação. Nome e formato do arquivo de saída: < ARQUIVO 5 - nome da música.wav> Arquivo de saída com formato mp3 relativo ao desempenho do equalizador utilizando a banda 12.8KHz com o cursor do potenciômetro na máxima amplificação. Nome e formato do arquivo de saída: < ARQUIVO 5B - nome da música.mp3> 4) Data máxima de entrega: 19/10/22 5) Horário máximo de entrega: 23:59h 6) Nome do assunto do e-mail de envio do relatório 1: SEL0318 - Relatório 1 - Turma X - Nome do Aluno  $(X = 2$  se aula nas 4as feiras das 14:20h  $= 16h$  | X = 4 se aula nas 4as feiras das 16:20h - 18h)